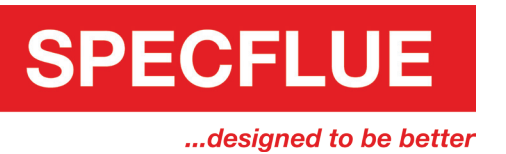

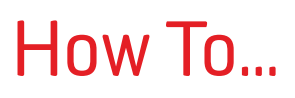

## Add Specflue to your Trusted Contacts (Gmail)

If you use Gmail, you will need to add Specflue to your Google contacts.

1. In your Google account, click  $\frac{1}{n+1}$  and then click the contacts icon.

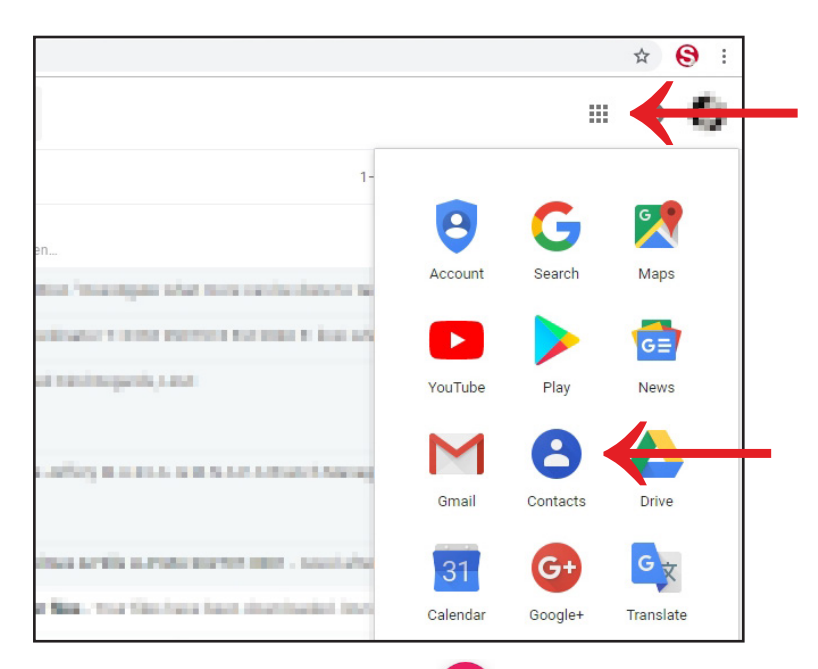

2. In the contacts screen, click  $\left(\begin{array}{cc} + \end{array}\right)$  (it should be in the bottom right of the screen) to add a new contact.

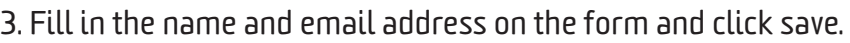

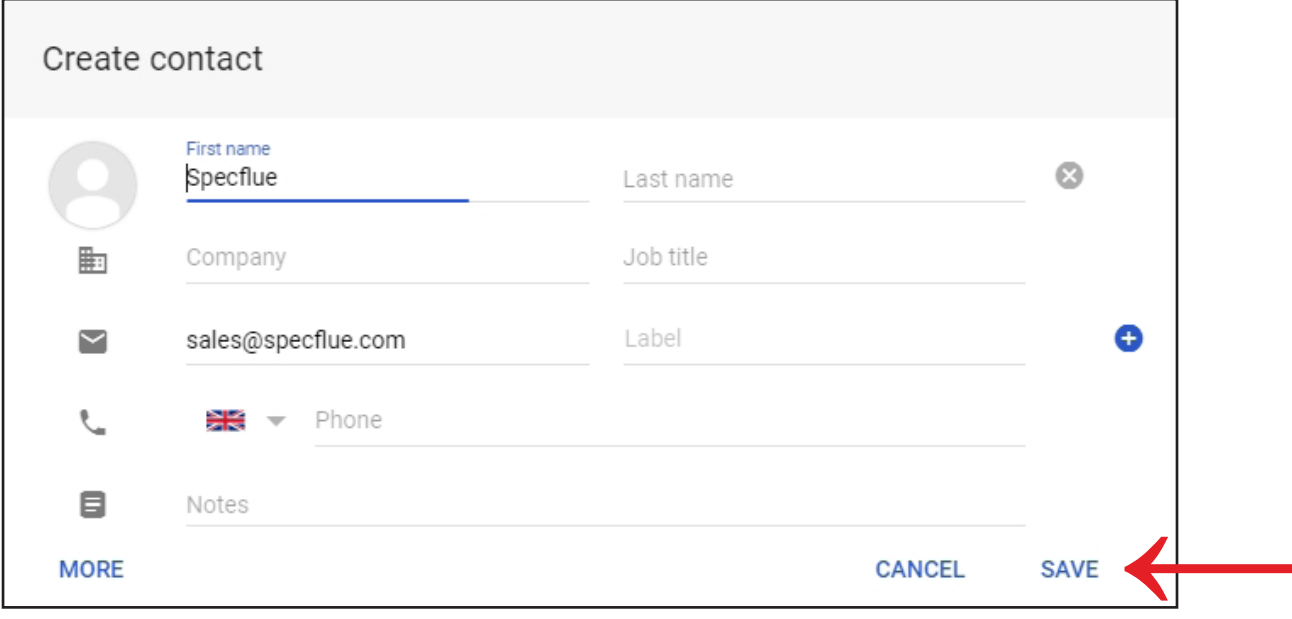

0333 999 7974 // sales@specflue.com

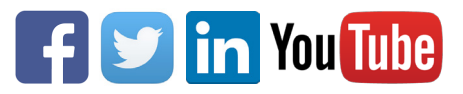